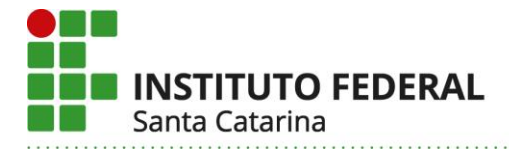

# **ORIENTAÇÕES SOBRE O REGISTRO DE ANP NO SIGAA**

Considerando que o Departamento de Sistemas de Informação/DTIC/Prodin customizou o Sigaa inserindo a atividade pedagógica não presencial (ANP) como um tipo de aula, sistematizamos a seguir as orientações que permitirão aos docentes utilizarem essa funcionalidade para o devido registro das ANP.

Antes disso, destacamos o que está disposto no artigo 5° da Resolução Cepe 37/2020:

*Art. 5º O planejamento e registro das ANP deverão ocorrer no SIGAA, por meio da organização e uso da Turma Virtual.*

*§ 1º Para mediação e acompanhamento do processo de ensino-aprendizagem poderá ser utilizado também o moodle institucional ou outro ambiente virtual de aprendizagem (AVA), além de outras ferramentas tecnológicas digitais, preferencialmente aquelas institucionais, desde que seja procedido o devido registro do uso desses recursos no SIGAA.*

*§ 2º Poderão ser mantidos ou criados tópicos de aula no SIGAA para registro das datas ou períodos, conteúdos programados, atividades realizadas e carga horária das ANP, conforme procedimentos estabelecidos em normativa ou expediente específico.*

*§ 3º Será dispensado o registro de frequência no SIGAA e a participação do estudante na ANP será registrada a partir da realização ou entrega das atividades propostas pelo docente.*

#### **1 USO DA FUNCIONALIDADE ANP NO SIGAA**

Para configurar a ANP como um tipo de aula, o(a) docente deverá seguir os passos descritos abaixo:

#### **1.1 No menu da Turma Virtual, selecionar a opção ALUNOS**

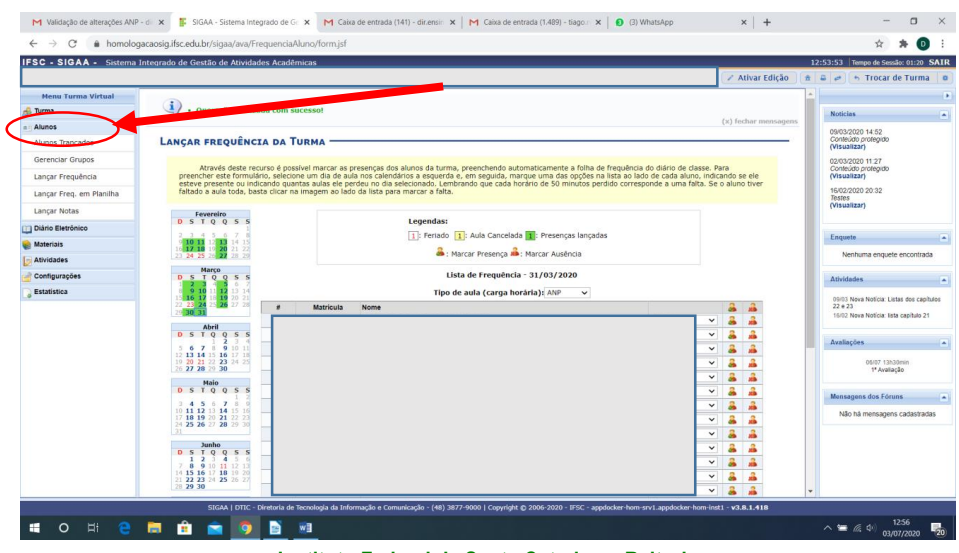

**Instituto Federal de Santa Catarina – Reitoria**

Rua: 14 de julho, 150 | Coqueiros | Florianópolis /SC | CEP: 88.075-010

Fone: (48) 3877-9000 | www.ifsc.edu.br | CNPJ 11.402.887/0001-60

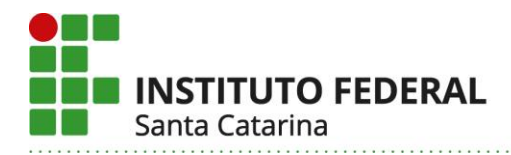

## **1.2 Na opção ALUNOS, selecionar a opção LANÇAR FREQUÊNCIA**

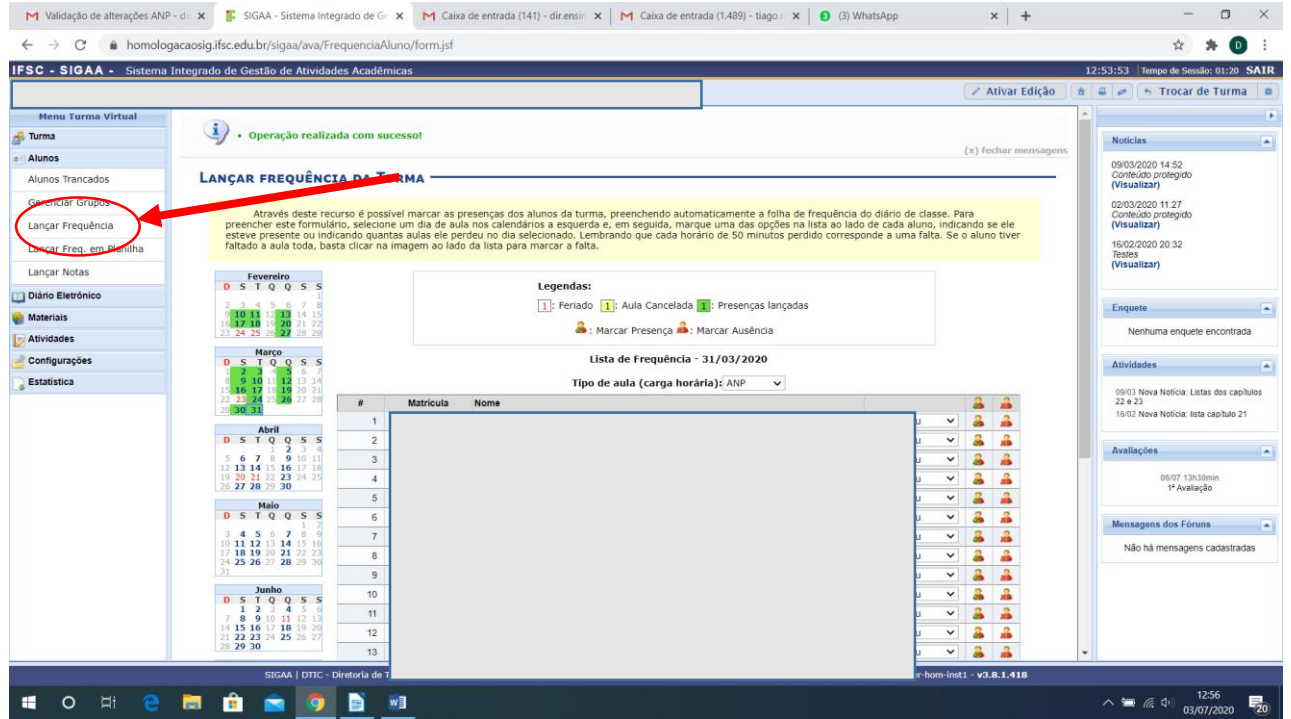

**1.3 Ao acessar a opção LANÇAR FREQUÊNCIA, deve clicar em TIPO DE AULA e selecionar na lista suspensa a opção ANP**

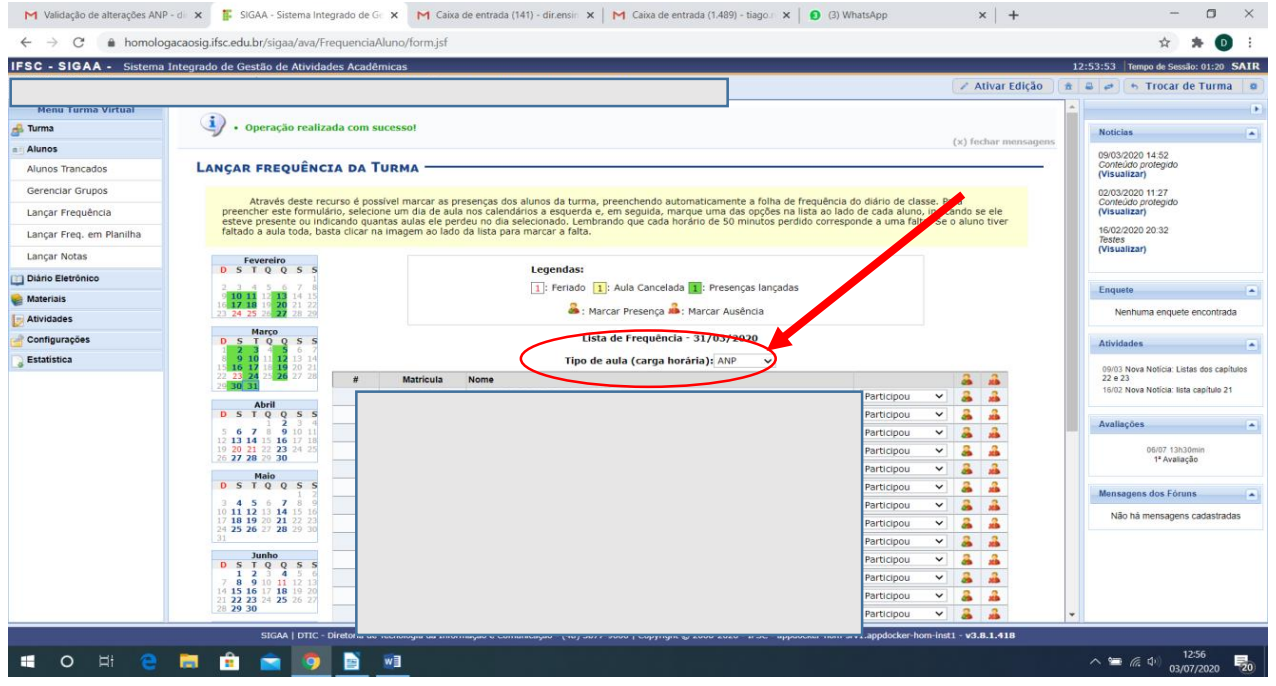

**Instituto Federal de Santa Catarina – Reitoria**

Rua: 14 de julho, 150 | Coqueiros | Florianópolis /SC | CEP: 88.075-010

Fone: (48) 3877-9000 | www.ifsc.edu.br | CNPJ 11.402.887/0001-60

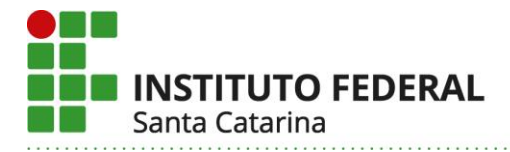

**1.4 Ao selecionar ANP, irá aparecer ao lado do nome de cada aluno(a) da turma as opções, PARTICIPOU ou NÃO PARTICIPOU, em função da realização ou entrega da atividade**

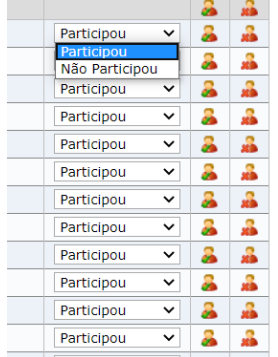

**1.5 Após verificar toda a lista de aluno(a)s deverá GRAVAR FREQUÊNCIAS para concluir o registro da ANP**

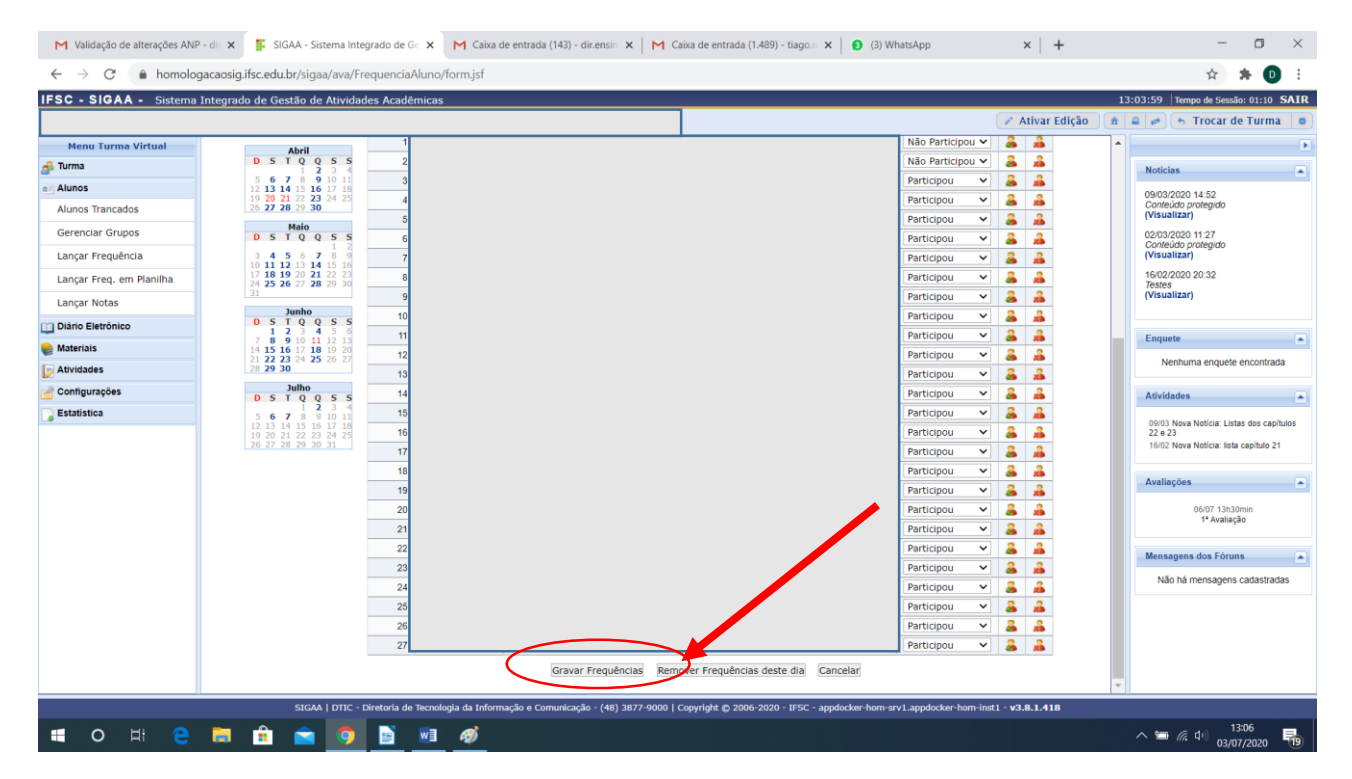

**Uma vez descrita a funcionalidade ANP, enunciamos a seguir o que precisa ser feito em cada uma das situações possíveis quanto a forma como cada componente curricular está registrado ou não no Sigaa.**

> **Instituto Federal de Santa Catarina – Reitoria** Rua: 14 de julho, 150 | Coqueiros | Florianópolis /SC | CEP: 88.075-010 Fone: (48) 3877-9000 | www.ifsc.edu.br | CNPJ 11.402.887/0001-60

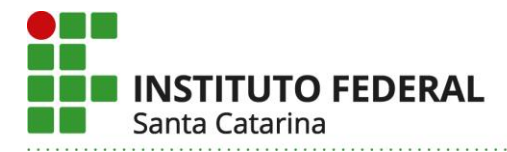

#### **2 ANP NAS DIFERENTES SITUAÇÕES DO COMPONENTE CURRICULAR NO SIGAA**

## **2.1 Situação em que o docente não efetuou o cadastro das atividades do componente curricular no Sigaa**

Nesse caso, o docente deverá cadastrar as atividades desenvolvidas de forma não presencial, seguindo a orientação do item 1.

Considerando o parágrafo 2°, do Art. 5°, da Resolução Cepe 37/2020, ao criar o tópico de aula o docente deverá registrar:

- no campo "descrição", a sigla ANP seguida do assunto abordado;

- no campo "conteúdo", detalhar as atividades desenvolvidas e os recursos tecnológicos.

## **2.2 Situação em que o docente cadastrou as atividades no Sigaa, mas não efetuou nenhuma alteração quanto a substituição por ANP**

Nesse caso, o docente deverá alterar o "tipo de aula" conforme orientação do item 1.

Considerando o parágrafo 2°, do Art. 5°, da Resolução Cepe 37/2020, ao editar o tópico de aula o docente deverá registrar:

- no campo "descrição", a sigla ANP seguida do assunto abordado;

- no campo "conteúdo", detalhar as atividades desenvolvidas e os recursos tecnológicos.

## **2.3 Situação em que o docente registrou ANP utilizando como tipo de aula as opções "teórica", "ead" ou "prática"**

Nesse caso, o docente deverá alterar o "tipo de aula" conforme orientação do item 1.

Considerando o parágrafo 2°, do Art. 5°, da Resolução Cepe 37/2020, ao editar o tópico de aula o docente deverá registrar:

- no campo "descrição", a sigla ANP seguida do assunto abordado;

- no campo "conteúdo", detalhar as atividades desenvolvidas e os recursos tecnológicos.

Caso tenham sido feitos registros da frequência diária ao alterar para ANP, esses dados serão perdidos, portanto, orientamos que o docente gere um PDF do mapa de frequência e converta o registro da frequência em participação na ANP.

#### **Instituto Federal de Santa Catarina – Reitoria**

Rua: 14 de julho, 150 | Coqueiros | Florianópolis /SC | CEP: 88.075-010 Fone: (48) 3877-9000 | www.ifsc.edu.br | CNPJ 11.402.887/0001-60

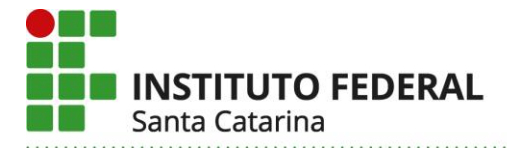

## **2.4 Situação em que o docente registrou ANP cancelando a atividade ou aula presencial anteriormente cadastrada e editando o tópico de aula**

Nos casos em que o docente cancelou a aula e editou o tópico, é necessário descancelar por meio do seguinte procedimento:

- No menu turma virtual, selecionar TURMA e em seguida, TÓPICOS DE AULA;

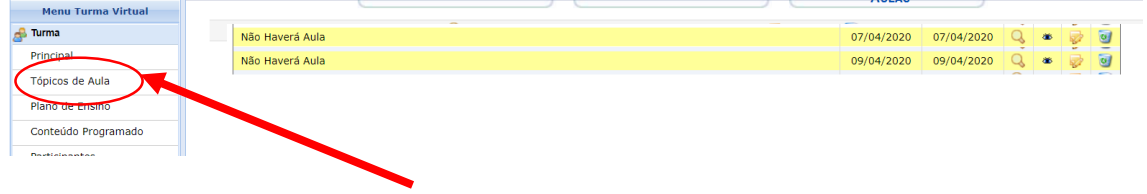

- Observe que na figura acima, as aulas dos dias 07/04 e 09/04 estão com os textos "não haverá aula" e coloridas em amarelo. Para descancelar, será necessário selecionar a opção "alterar", conforme indicado na figura a seguir:

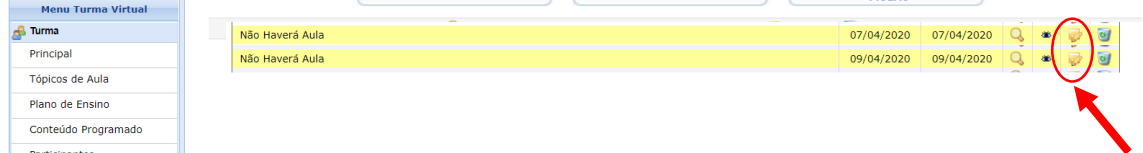

- Ao selecionar a opção "alterar", abrirá a seguinte tela:

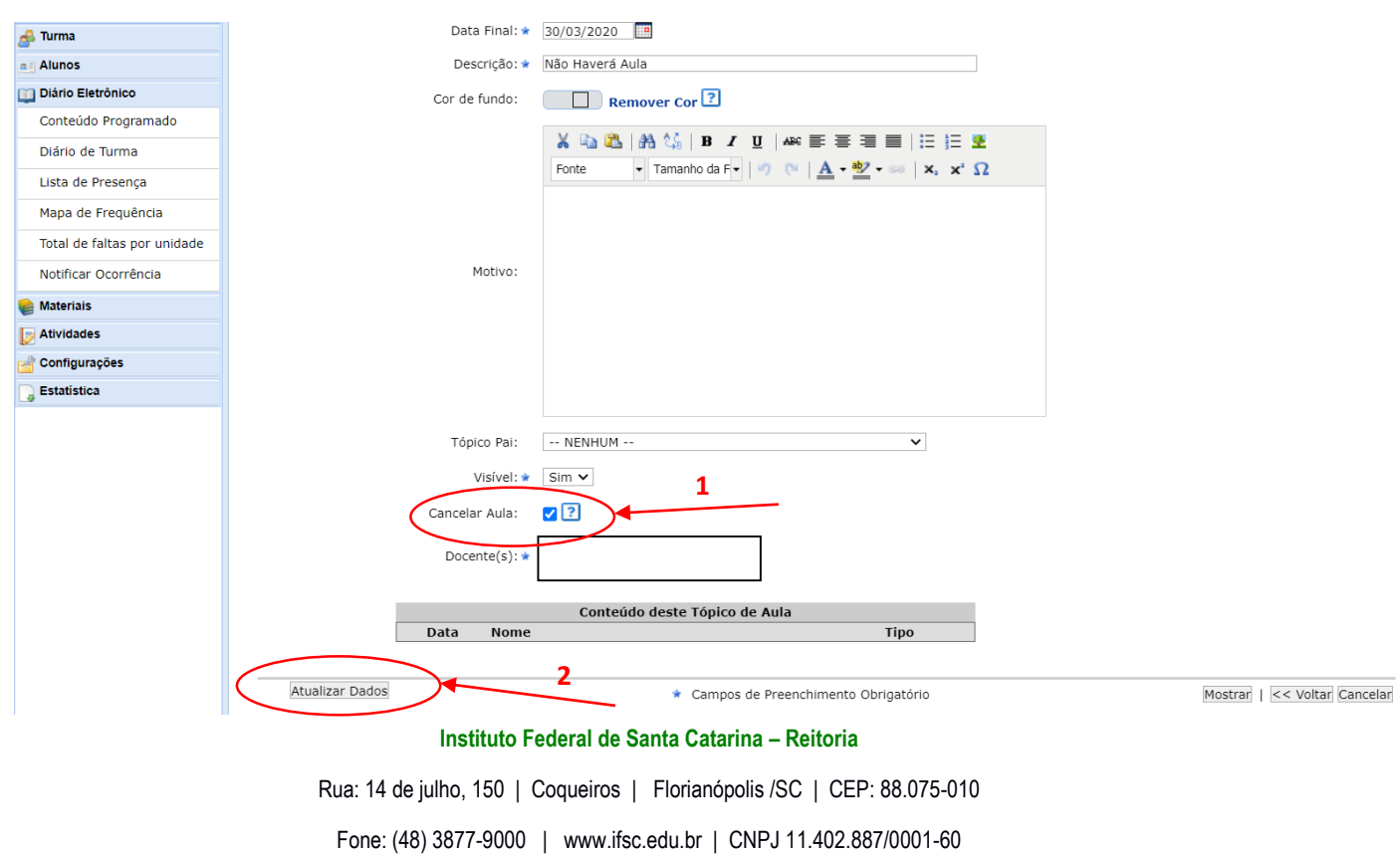

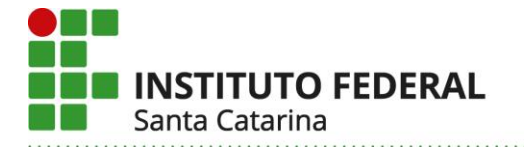

Ao selecionar "cancelar aula" e clicar sobre "atualizar dados", a aula será descancelada.

Uma vez procedido o descancelamento, o docente deverá alterar o "tipo de aula" conforme orientação do item 1.

Considerando o parágrafo 2°, do Art. 5°, da Resolução Cepe 37/2020, ao editar o tópico de aula o docente deverá registrar:

- no campo "descrição", a sigla ANP seguida do assunto abordado;

- no campo "conteúdo", detalhar as atividades desenvolvidas e os recursos tecnológicos.

## **2.5 Situação para ANP planejada/realizada após a data de 08 de julho de 2020**

#### **2.5.1 Caso o câmpus não tenha alterado a data (08/07/2020) nos seus calendários no Sigaa**

O docente deverá utilizar, "registrar aulas extras" (reposição) e cadastrar as atividades desenvolvidas de forma não presencial, seguindo a orientação do item 1.

Considerando o parágrafo 2°, do Art. 5°, da Resolução Cepe 37/2020, ao criar o tópico de aula o docente deverá registrar:

- no campo "descrição", a sigla ANP seguida do assunto abordado;

- no campo "conteúdo", detalhar as atividades desenvolvidas e os recursos tecnológicos.

#### **2.5.2 Caso o câmpus tenha alterado a data (08/07/2020) nos seus calendários no Sigaa**

Nesse caso, como o Sigaa irá lançar automaticamente as aulas nos horários regulares da turma, o docente deverá utilizar essas datas para cadastrar as atividades desenvolvidas de forma não presencial, seguindo a orientação do item 1.

Considerando o parágrafo 2°, do Art. 5°, da Resolução Cepe 37/2020, ao criar o tópico de aula o docente deverá registrar:

- no campo "descrição", a sigla ANP seguida do assunto abordado;

- no campo "conteúdo", detalhar as atividades desenvolvidas e os recursos tecnológicos.

Direção de Ensino/Proen, 28 de julho de 2020.

**Instituto Federal de Santa Catarina – Reitoria**

Rua: 14 de julho, 150 | Coqueiros | Florianópolis /SC | CEP: 88.075-010 Fone: (48) 3877-9000 | www.ifsc.edu.br | CNPJ 11.402.887/0001-60